# Einstellungen Gebühren/Kosten Überschriften

#### Hauptseite > Kanzleiverwaltung > Einstellungen > Gebühren (Einstellungen) > Überschriften

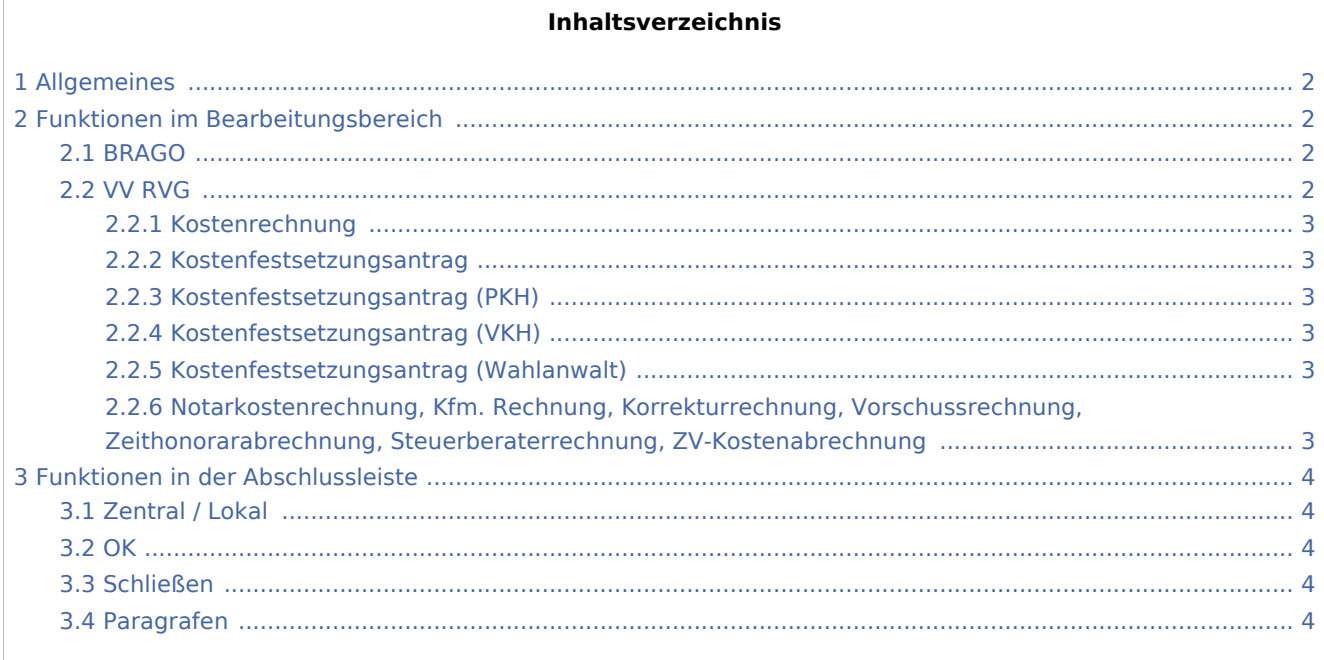

## <span id="page-1-0"></span>Allgemeines

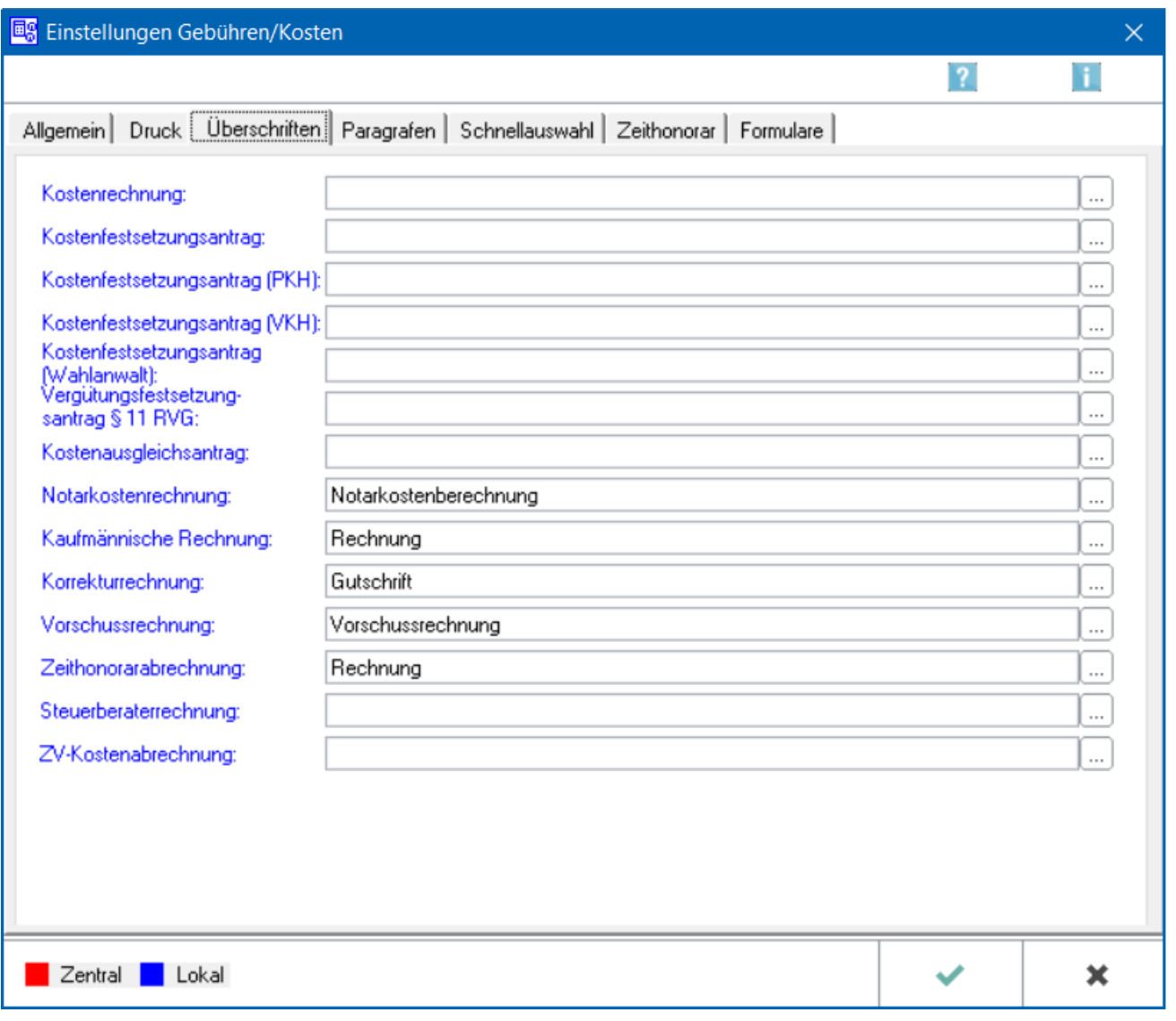

## <span id="page-1-1"></span>Funktionen im Bearbeitungsbereich

#### <span id="page-1-2"></span>BRAGO

Die einzelnen Überschriften für Anwaltsrechnungen nach BRAGO werden festgelegt.

#### <span id="page-1-3"></span>VV RVG

Gewählt wird, ob Überschriften für Anwaltsrechnungen nach VV RVG oder nach BRAGO festgelegt werden.

#### <span id="page-2-0"></span>**Kostenrechnung**

Die einzelnen Rechnungsarten sind aufgelistet, deren Überschriften über diese Karteikarte festgelegt werden können.

#### <span id="page-2-1"></span>**Kostenfestsetzungsantrag**

Die einzelnen Rechnungsarten sind aufgelistet, deren Überschriften über diese Karteikarte festgelegt werden können.

#### <span id="page-2-2"></span>**Kostenfestsetzungsantrag (PKH)**

Die einzelnen Rechnungsarten sind aufgelistet, deren Überschriften über diese Karteikarte festgelegt werden können.

#### <span id="page-2-3"></span>**Kostenfestsetzungsantrag (VKH)**

Die einzelnen Rechnungsarten sind aufgelistet, deren Überschriften über diese Karteikarte festgelegt werden können.

#### <span id="page-2-4"></span>**Kostenfestsetzungsantrag (Wahlanwalt)**

Die einzelnen Rechnungsarten sind aufgelistet, deren Überschriften über diese Karteikarte festgelegt werden können.

### <span id="page-2-5"></span>**Notarkostenrechnung, Kfm. Rechnung, Korrekturrechnung, Vorschussrechnung, Zeithonorarabrechnung, Steuerberaterrechnung, ZV-Kostenabrechnung**

Die jeweiligen Überschriften für die einzelnen Rechnungsarten werden angezeigt. Sofern für einzelne Rechnungsarten noch keine Überschriften angezeigt werden (oder solche, die nicht gewünscht sind), können neue Überschriften dadurch festgelegt werden, dass diese entweder direkt hier eingegeben werden oder aber in die über aufrufbare Editiermaske.

Die Überschriftenfestlegung über die Editiermaske hat den Vorteil, dass nicht nur der gewünschte Text eingegeben wird, sondern dieser zugleich auch entsprechend formatiert werden kann.

Die jeweiligen Überschriften für die einzelnen Rechnungsarten werden angezeigt. Sofern für einzelne Rechnungsarten noch keine Überschriften angezeigt werden (oder solche, die nicht gewünscht sind), können neue Überschriften dadurch festgelegt werden, dass diese entweder direkt hier eingegeben werden oder aber in die über ... aufrufbare Editiermaske.

Die Überschriftenfestlegung über die Editiermaske hat den Vorteil, dass nicht nur der gewünschte Text eingegeben wird, sondern dieser zugleich auch entsprechend formatiert werden kann.

### Funktionen in der Abschlussleiste

<span id="page-3-2"></span><span id="page-3-1"></span><span id="page-3-0"></span>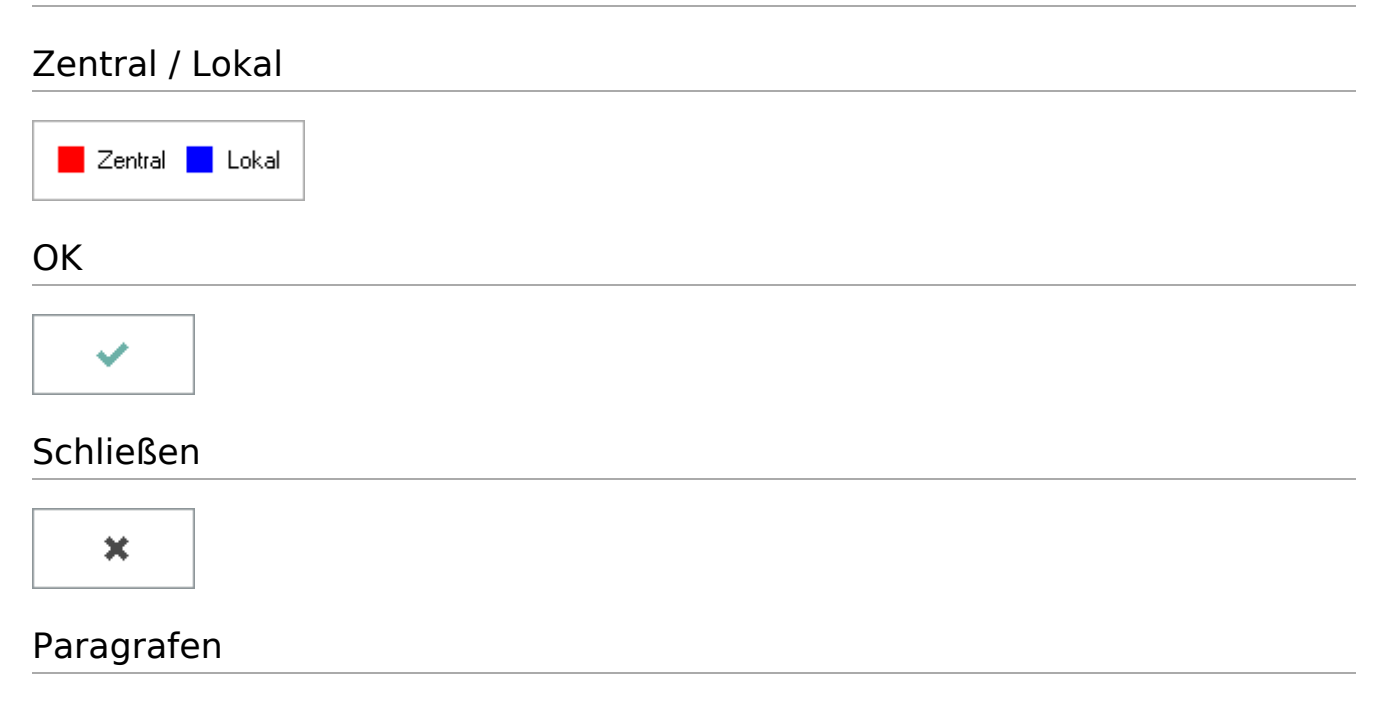

<span id="page-3-4"></span><span id="page-3-3"></span>→ [Paragrafen](https://onlinehilfen.ra-micro.de/index.php/Einstellungen_Geb%C3%BChren/Kosten_Paragrafen)